## **Create a Taxpayer IRS Online Account Instructions - Recommended for all Clients**

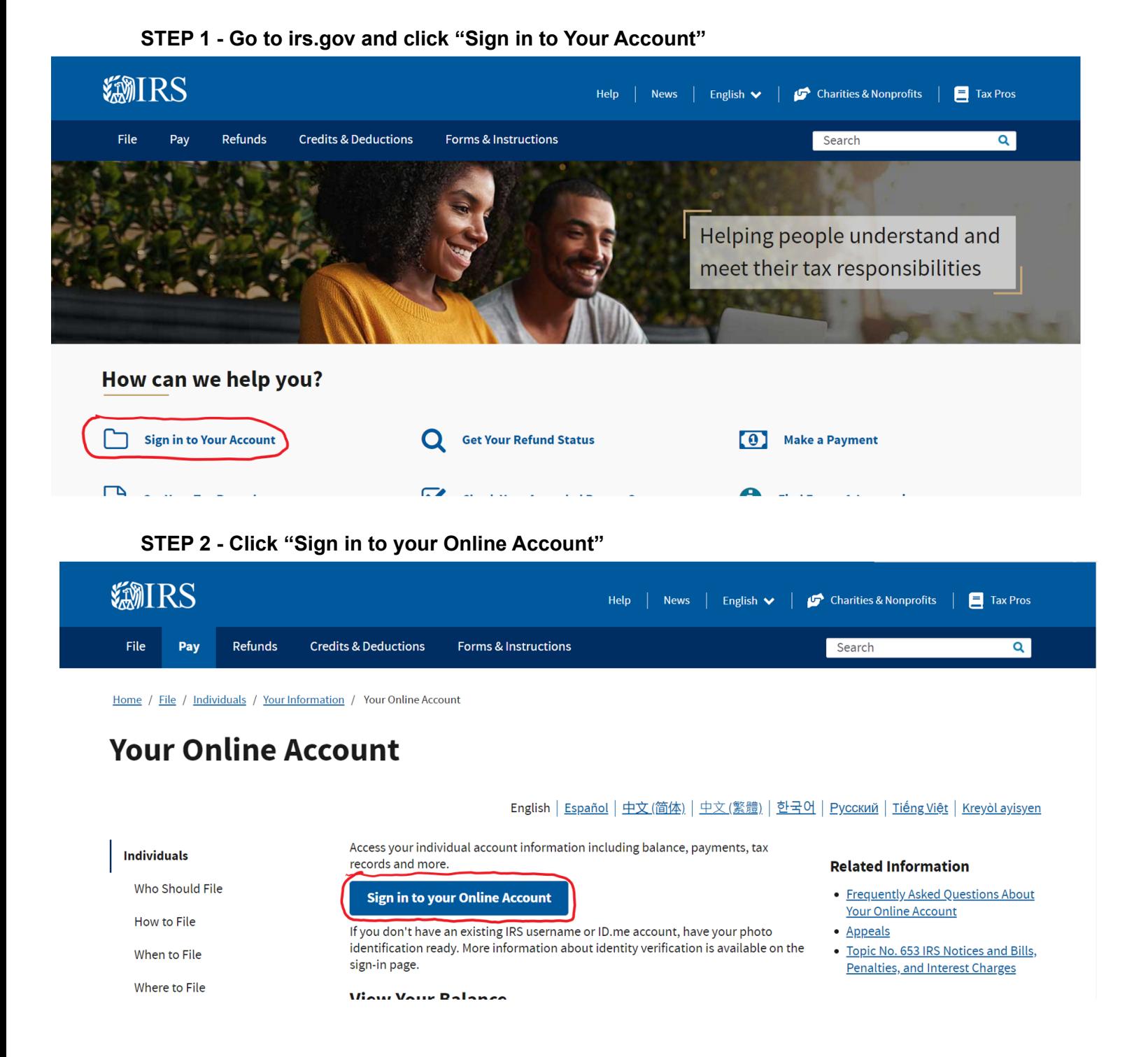

## **Create a Taxpayer IRS Online Account Instructions - Recommended for all Clients**

**STEP 3 - Click "Create an Account"**

## *SMIRS*

## **Sign In or Create a New Account**

IRS now offers a sign-in option with ID.me, which offers access to IRS online services with a secure account that protects your privacy.

ID.me is an account created, maintained, and secured by a technology provider.

If you have an existing IRS username, please create an account with ID.me as soon as possible.

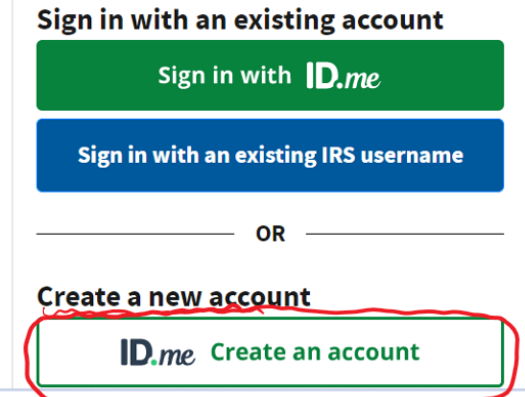

**STEP 4 - Fill in your email address and create a password**

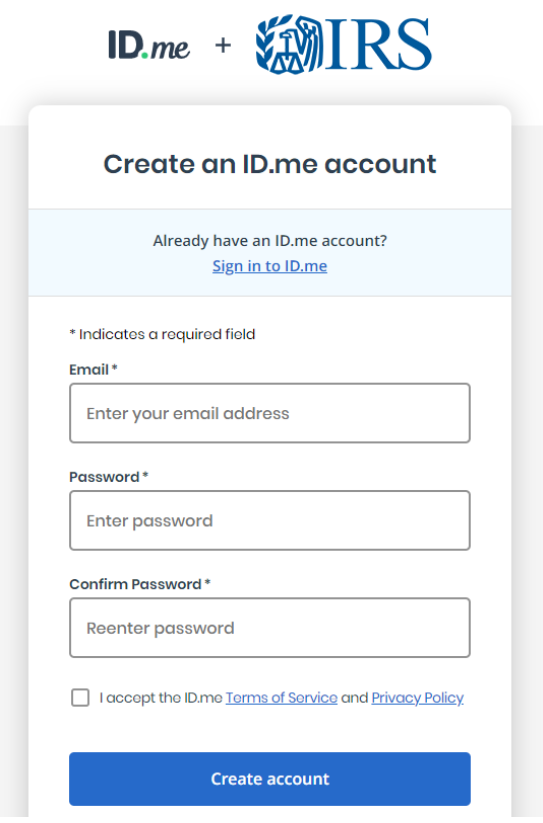